## **Agrupar alumnado con distinto expediente**

Al pasar los datos del antiguo GC al nuevo GC para FPA puede darse el caso que aparezca alumnado repetido con el mismo DNI pero con el nombre cambiado o viceversa. Este procedimiento era necesario en la versión antigua para poder matricular al alumno/a en una enseñanza reglada y en varios programas formativos. Si esta práctica se ha realizado en el antiguo GC, al pasar los datos al nuevo GC nos encontramos con registros duplicados. La función del comando que se explica a continuación es agrupar todos los expedientes que pertenezcan al mismo alumno/a.

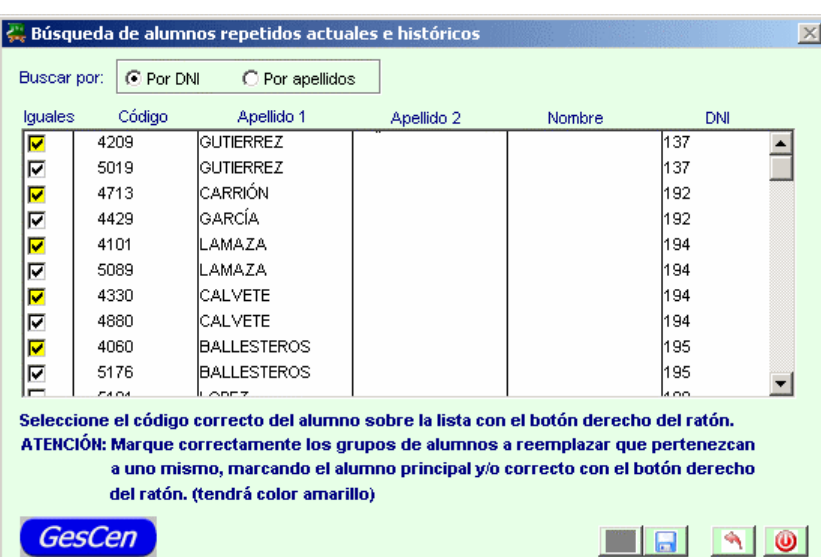

Del menú **Alumnado>>Agrupar alumnado con distinto expediente**

Primero seleccione el criterio por el que se va a agrupar la lista del alumnado repetido

 $\bigcap$  Por apellidos . Aparece en el ángulo superior derecho un mensaje "Recopilando datos" y al C Por DNI cabo de unos segundos saldrá la lista de alumnado ordenado según la opción señalada.

Entre en la edición de la lista pulsando sobre el botón modificar el registro

Marque con el botón derecho del ratón la casilla del expediente que se quiere mantener, aparecerá un tic de verificación sobre fondo amarillo  $\overline{\mathbf{v}}$ .

Después marque con el botón izquierdo del ratón sobre la casilla de los expedientes que se van a agrupar, aparecerá un tic de verificación sobre fondo blanco  $\overline{\mathbf{v}}$ 

Este proceso se repetirá para todos los expedientes repetidos en el listado. Si el listado es muy amplio puede hacerlo en varias veces teniendo en cuenta que cuando se pulse sobre el botón quardar  $\blacksquare$ , se agruparán los expedientes seleccionados y la próxima vez que entre en esta ventana no aparecerán puesto que al estar agrupados los expedientes en uno solo ya no están repetidos.

Este proceso ya no se realizará el próximo año académico, puesto que no necesitará dar de alta a un alumno/a varias veces para poderlo matricular de varios PF, y por tanto no habrá registros repetidos. Se puede decir que es una tarea única para depurar la base de datos heredada del antiguo Gescen.